## **Koniklijke Commissie voor Geschiedenis**

## **Tafels**

 Als gevolg van de onderbreking in het maken van de tafels, waartoe in 1983 werd beslist, en van de heterogeniteit van de werkinstrumenten die in de 19<sup>de</sup> eeuw werden gecreëerd, besliste de Commissie naar aanleiding van haar 175ste verjaardag een cumulatieve index op te stellen die regelmatig zal worden bijgewerkt. Deze index werd niet afgedrukt en is dus enkel toegankelijk via de website. De heren Nicolas Coupain en Jean-Marc Heuvelmans hebben de software ontwikkeld waarmee gegevens worden opgeslagen en opzoekingen kunnen worden verricht.

De indexering heeft uitsluitend betrekking op het wetenschappelijk gedeelte van de *Handelingen*; de verslagen van de vergaderingen zijn er dus niet in opgenomen. De index bevat de namen van de auteurs, de titels van de bijdragen en de volledige tekst van de analyses van de uitgegeven documenten.

De index bevat dus alleen de persoons- en plaatsnamen die worden vermeld in deze regesten, met uitsluiting van antroponiemen en toponiemen die eventueel enkel voorkomen in de editie van de documenten. Die laatste gegevens kunnen gedeeltelijk worden teruggevonden met behulp van de gedrukte tafel van de hand van A. BOUSSE en P. GORISSEN, *Table générale*  des Bulletins de la Commission royale d'Histoire. Tomes LXXXI à C 3<sup>e</sup> partie, Table *alphabétique des noms de personnes et de lieux*, Brussel, 1951. De andere oude samenvattende indexen van hun kant zijn beperkt tot de inhoud van de regesten. Tussen 1936 en 1984 werden min of meer regelmatig jaarlijkse tafels opgesteld. Voor de periode daarna vonden sommige auteurs het nuttig een index betreffende hun eigen bijdrage op te maken. In voorkomend geval staat de index op het einde van hun bijdrage.

Rekening gehouden met wat voorafgaat, werd veeleer de verwijzing naar het jaar dan naar het boekdeel gekozen om deze tafels op te maken.

Voorts valt op te merken dat de analyses werden ingevoerd in de taal waarin ze werden geschreven. Bijgevolg moet de lezer die de volledige lijst wil opmaken van de documenten die een welbepaalde vermelding bevatten, de zoekterm achtereenvolgens in meerdere talen invoeren (bv.: Robert II en Robrecht II; Brugge en Bruges; Liège en Luik; échevins en schepenen).

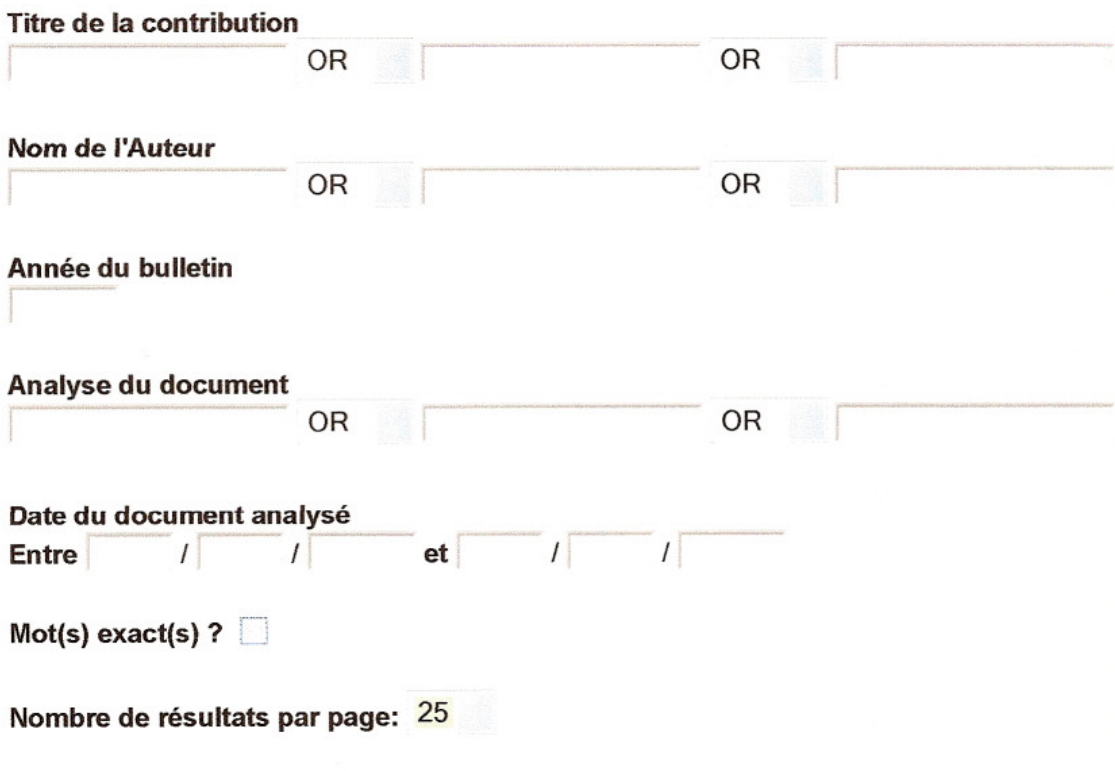

Lancer la recherche Effacer tout

Een opzoeking is mogelijk vanaf één of meer criteria: de titel van de bijdrage, één of meer woorden daarvan, de naam van de auteur, het jaar van de *Handelingen*, de analyse van het document, de datum van het document; in voorkomend geval kan worden aangeduid dat de keuze zich moet beperken tot het exacte woord. Natuurlijk is het mogelijk om verschillende elementen te combineren. Toelichting bij elk element wordt hierna gegeven.

De software maakt geen onderscheid tussen hoofdletters en kleine letters of tussen letters die al dan niet een accent hebben.

Naar keuze van de gebruiker worden per pagina vijf tot vijftig resultaten getoond. Standaard worden 25 resultaten getoond.

Nadat hij de gewenste gegevens heeft ingevoerd, klikt de gebruiker op 'zoeken' of, indien hij een fout heeft gemaakt, op 'opnieuw'.

In geval van selectie van:

1. De **titel** van de bijdrage, een woord daarvan of de combinatie van meerdere woorden (en/of). Dan verschijnt de lijst van alle bijdragen van de betrokken auteur(s) met daarnaast het betrokken jaar van de *Handelingen*, het aantal documenten verbonden met elk artikel evenals het begin van de analyse van elk artikel.

## **TITRE contient Eloy et Bruxelles**

Trier par: Année bulletin - Auteur(s) - Titre contribution

1953, LIBOIS A., Quatre textes inédits concernant la Confrérie de Saint-Éloy de Bruxelles.

Nombre total de documents: 4 Documents trouvés:

- · Francon dit Zadelere, cède pour saint-Éloy en alleu un demi-bonnier de...
- · Francon de Molenbeke, fabricant de boucliers, dit Scildere, et Arnoul ...
- · Le doyen et le chapitre de Sainte-Gudule font savoir qu'ils ont conclu...
- Le doyen Jean, dit Cocar, et les proviseurs de la Confrérie de Saint-É...

Nouvelle Recherche

Vervolgens zijn er twee mogelijkheden.

Om het artikel te selecteren, moet de gebruiker de titel daarvan aanklikken. Dan verschijnt een gedetailleerd overzicht van de bijdrage (titel, auteur, jaar van de *Handelingen*, eerste en laatste pagina, aantal verwante documenten).

Om één daarvan te selecteren, volstaat het de vermelding aan te klikken. Dan verschijnt de informatie betreffende het bewuste document (volledige analyse, aard, datum, taal, jaar en pagina in de *Handelingen*).

2. De **naam van de auteur(s)**. Er verschijnt een scherm dat identiek is aan het scherm bedoeld in punt 1. Daarna verloopt de procedure op dezelfde wijze.

3. Het **jaar van de** *Handelingen*. Nu verschijnen de verwijzingen naar alle artikelen die dat jaar zijn gepubliceerd met, voor elk artikel, de aanduiding van de verwante documenten, hun aantal en het begin van elke analyse. Sorteren is mogelijk in alfabetische volgorde van de auteurs of de bijdragen. Daarna heeft de gebruiker dezelfde mogelijkheden als hierboven. Voor deel I, dat betrekking heeft op de periode 1834-1837 en waarvan een tweede editie in 1844 is verschenen, past het om het jaar 1837 in te voeren.

4. **Analyse van het document**: het past om één of meer woorden in te voeren die men belangrijk vindt. In dit laatste geval moet er worden gekozen tussen de functies 'and' en 'or'. Dan verschijnen op het scherm de naam van de auteur van het artikel, de titel van het artikel, het totale aantal verwante documenten en de lijst van de gevonden documenten, d.w.z. alleen de documenten die beantwoorden aan het (de) ingevoerde criterium (criteria).

5. **Datum**: dit veld heeft betrekking op de datum van de aangehechte documenten, niet op de datum van de artikelen (cf. jaar van de *Handelingen*). Als gevolg van het gebrek aan precisie van de oorspronkelijke gegevens is het gebruik hiervan onzeker. De datum verschijnt zoals hij voorkomt in het document of blijkt uit een reconstructie door de auteur van de editie van de tekst (een welbepaalde datum, een welbepaald jaar, een interval van meerdere jaren, een eeuw of een deel van een eeuw, meerdere eeuwen in het geval van bepaalde documenten die zich uitstrekken in de tijd, zoals overlijdensberichten of handschriftenverzamelingen).

Het past altijd om een volledige datum in te voeren, met vermelding van dag, maand en jaar. Idealiter moet dit veld worden gebruikt in combinatie met een ander veld (bv.: 'Gueldre' en 'dysenterie', '20 10 1779').

- zoeken van een exacte datum, dag, maand en jaar. Het volstaat deze elementen in te voeren exclusief na de vermelding 'Tussen' van het formulier, zonder het rooster na 'en' in te vullen.

- zoeken van een datum binnen een tijdsinterval: beide delen van het rooster invullen door telkens de dag, de maand en het jaar op te geven. Het interval is inclusief. Nu verschijnen dus de documenten die zich situeren tussen beide data, maar ook die welke met deze data overeenkomen. De opzoeking wordt uitgebreid in de zin dat ze niet alleen de documenten opneemt die expliciet betrekking hebben op de opzoeking, maar ook die welke zich als gevolg van hun datering – die onnauwkeurig is – volledig of gedeeltelijk in het opgegeven interval kunnen situeren. Zo geeft een opzoeking naar teksten met een datum tussen 11.01.1779 en 12.10.1782 drie pagina's met resultaten: die welke strikt beantwoorden aan de ingevoerde criteria, maar ook stukken die gedateerd zijn in [1782]; tussen 1760 en 1780; einde van de  $18^{de}$  eeuw;  $16^{de}$ ,  $17^{de}$ ,  $18^{de}$  eeuw (tot 1796) enzovoort.

6. **Exact(e) woord(en)**: het volstaat dit vak aan te vinken om de opzoeking tot dit woord of deze woorden te beperken.

Bijvoorbeeld: standaard verwijst 'Eloi' naar dit woord, maar ook naar 'éloignement', naar 'déloyales' of naar elke reeks van tekens waarin deze letters voorkomen. Het verwijst natuurlijk niet naar de variant 'Eloy', die betrekking kan hebben op dezelfde figuur.

Door het vak 'Exact(e) woord(en)' aan te vinken, verschijnen alleen de regesten met de vermelding 'Eloi'.